### **D-Link**

7-PORT HI-SPEED USB HUB DUB-H7

## **QUICK INSTALLATION GUIDE**

Руководство по быстрой установке Guía de Instalación Rápida Guia de Instalação Rápida 快速安裝指南 PETUNJUK PEMASANGAN CEPAT

## **CONTENTS OF PACKAGING**

### **CONTENTS**

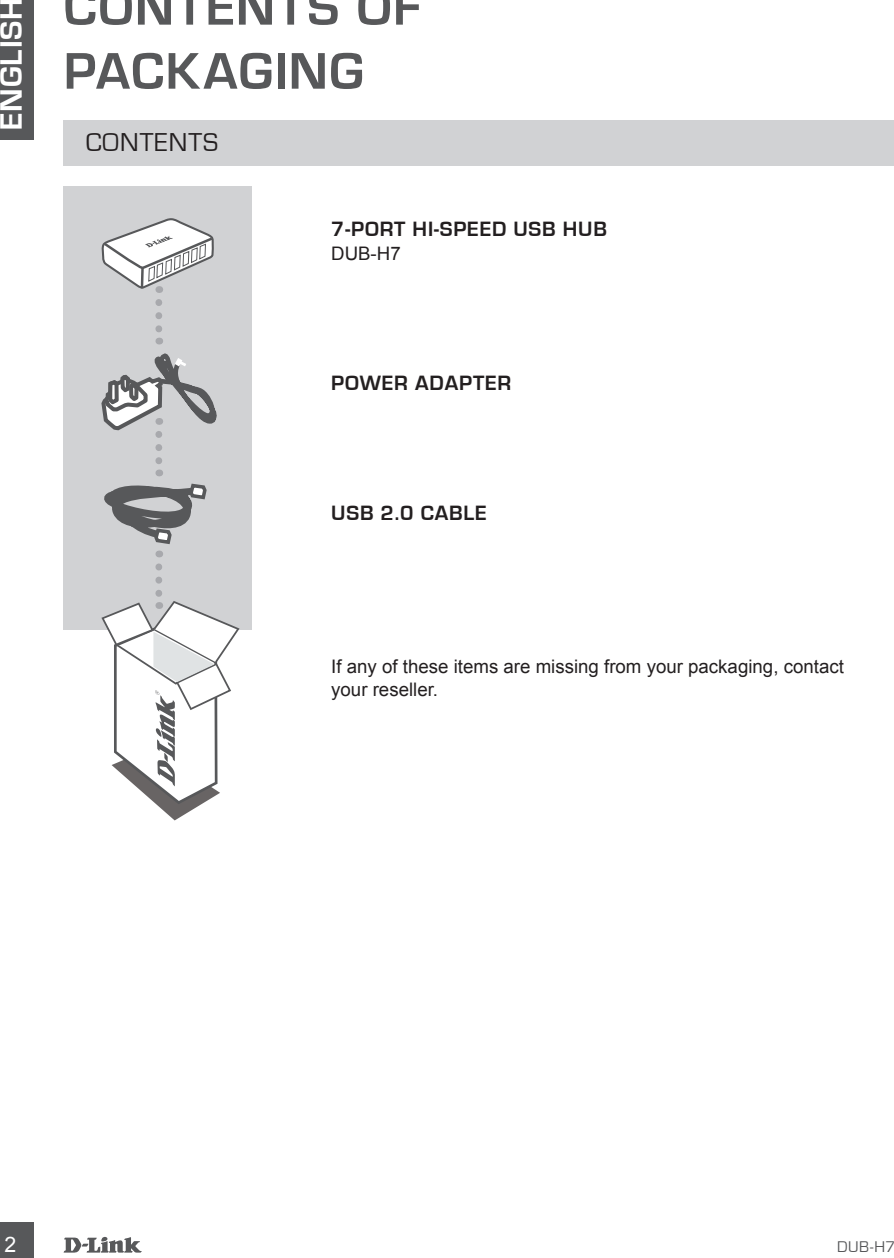

**7-Port Hi-Speed USB Hub** DUB-H7

**POWER ADAPTER**

**USB 2.0 Cable**

If any of these items are missing from your packaging, contact your reseller.

## **PRODUCT SETUP**

### QUICK INSTALLATION

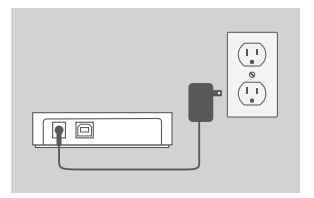

- 1. Plug the power adapter into the receptor located on the back panel of the DUB-H7. Plug the other end into a power strip or wall outlet.
- 
- 2. Plug the USB type B connector (the square end of the supplied USB cable) into the back of the DUB-H7.

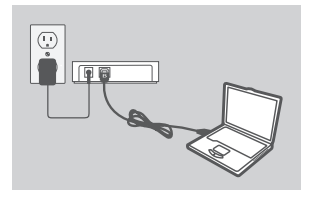

- 3. Plug the USB type A connector (the flat end of the supplied USB cable) into an available USB port on your computer.
- DUB-H7 3**ENGLISH** 4. Your computer will automatically detect and install the drivers for the DUB-H7. You may now connect USB 2.0 or USB 1.1 devices to an available USB port on the front of the DUB-H7. The two black USB ports provide additional power for fast-charging an iPad® or similar product when the LED is green (Fast-Charge Mode).

## **FAST-CHARGE MODE**

### CHANGING FROM STANDARD MODE TO FAST-CHARGE MODE

- In Standard Mode (blue LED), the five white ports and two black ports will all receive the same charging current - 0.5 A.
- In Fast-Charge Mode (green LED), the two black ports will receive 1.2 A each, for effectively and quickly charging high-capacity batteries like that of the iPad<sup>®</sup>.
- Put the DUB-H7 in Fast-Charge Mode by disconnecting it from your PC, or by powering off your PC. The LED will turn green when the device enters Fast-Charge Mode.

# **iPAD® SYNC**

### CHARGING AND SYNCING YOUR iPAD® AT THE SAME TIME

- **FAST-CHARGE MODE TO FAST-CHARGE MODE**<br> **CHANGING FROM STANDARD MODE TO FAST-CHARGE MODE**<br> **IS Standard Mode (blue LED)**, the two black posts and it mose to 12 A each. for<br>
the same charging current 0.5 A.<br>
In the DUB-H7 • If you want to charge and sync your iPad® simultaneously when it is connected via the DUB-H7 to a Windows computer, go to the Product Support page for the DUB-H7 on www.dlink.com and download the iPad Charge.exe program onto your computer. Once you've installed this program, you'll be able to sync and charge your iPad® simultaneously.
	- PLEASE NOTE: iPad® is a registered trademark of Apple Inc.

## **TROUBLESHOOTING**

### SETUP AND CONFIGURATION PROBLEMS

#### **1. What do I do if my computer does not detect my DUB-H7?**

Check and ensure that all cables and the power adapter is connected securely. Check that the connecting USB port on your computer is functioning correctly. If not, try connecting via an alternative USB port on your computer.

#### **2. What do I DO if I get a "USB HUB Current Limit Exceeded" message in Microsoft Windows?**

If a port becomes overloaded, this message will appear on the computer monitor. Reset the DUB-H7 by pulling out the hub-to-computer USB cable and the power adapter for 5 seconds before powering it back on.

#### **3. how can i use fast-charge mode when my Pc is in hibernate mode?**

**EXELUPAND CONFIGURATION PROBLEMS<br>
SETUP AND CONFIGURATION PROBLEMS<br>
CHE CONFIGURATION PROBLEMS<br>
CHE CONFIGURATION PROBLEMS<br>
Check and ensure that all cables and the power adapter is connected securely. Check that<br>
the con** Some PCs don't support fast-charging in hibernate mode, because they don't switch off their USB ports when they go into hibernate mode. To check if your PC does support it, connect the DUB-H7 to the PC before putting the PC in hibernate mode. If the DUB-H7's LED doesn't turn green when the PC goes into hibernate mode, your PC doesn't support Fast-Charge Mode while hibernating. If this is the case, simply disconnect the DUB-H7 from the PC to activate Fast-Charge Mode.

#### **4. What do i do if my dub-h7 doesn't automatically go into fast-charge mode when my pc shuts down?**

Go into the PC's BIOS setup and disable the "Keyboard/Mouse Boot" option. Please note that some PCs do not support automatic mode change when they shut down. If that is the case with your PC, simply disconnect the DUB-H7 from your computer to let your DUB-H7 go into Fast-Charge Mode.

#### **5. What do I do if my iPad® , or similar device, does not charge?**

Make sure the DUB-H7 is in Fast-Charge Mode (green LED), and make sure the device is plugged into one of the black ports.